マニュアル 番号 13

1

# **Google**ドライブを活用しよう 【PC版】

1.Googleドライブの起動 2.Googleドライブの説明  $P \t2 \sim$  $\overline{P}$  4 ~

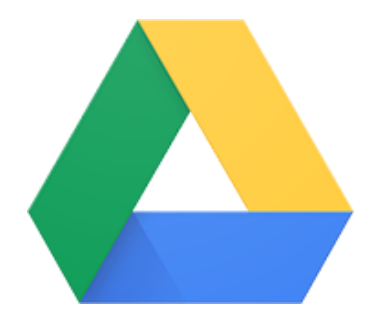

埼玉県立総合教育センター

## 1.Googleドライブの起動

- 1.Googleドライブの起動
	- ①「Google」に「stアカウント」でログインする ※「Google ドライブ」を利用可能なネットワークに限る
	- ②「Googleアプリ 」をクリックする
	- ③「Googleドライブ | ▲ |」をクリックする

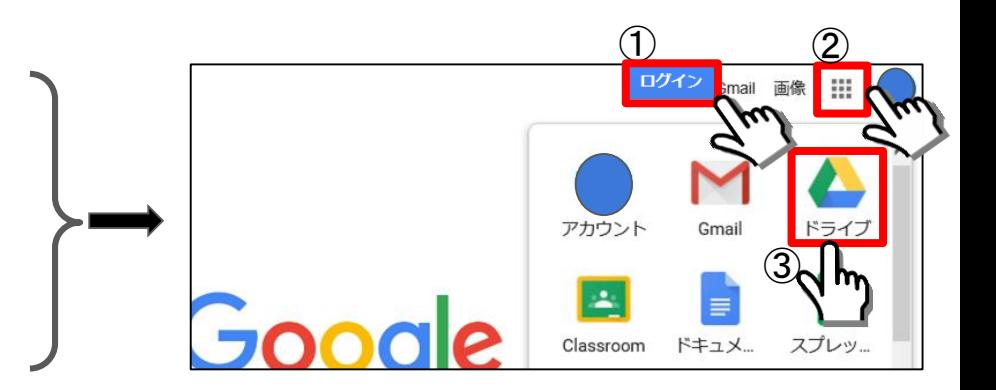

## 2.Googleドライブの説明

## 2.Googleドライブの説明① マイドライブ

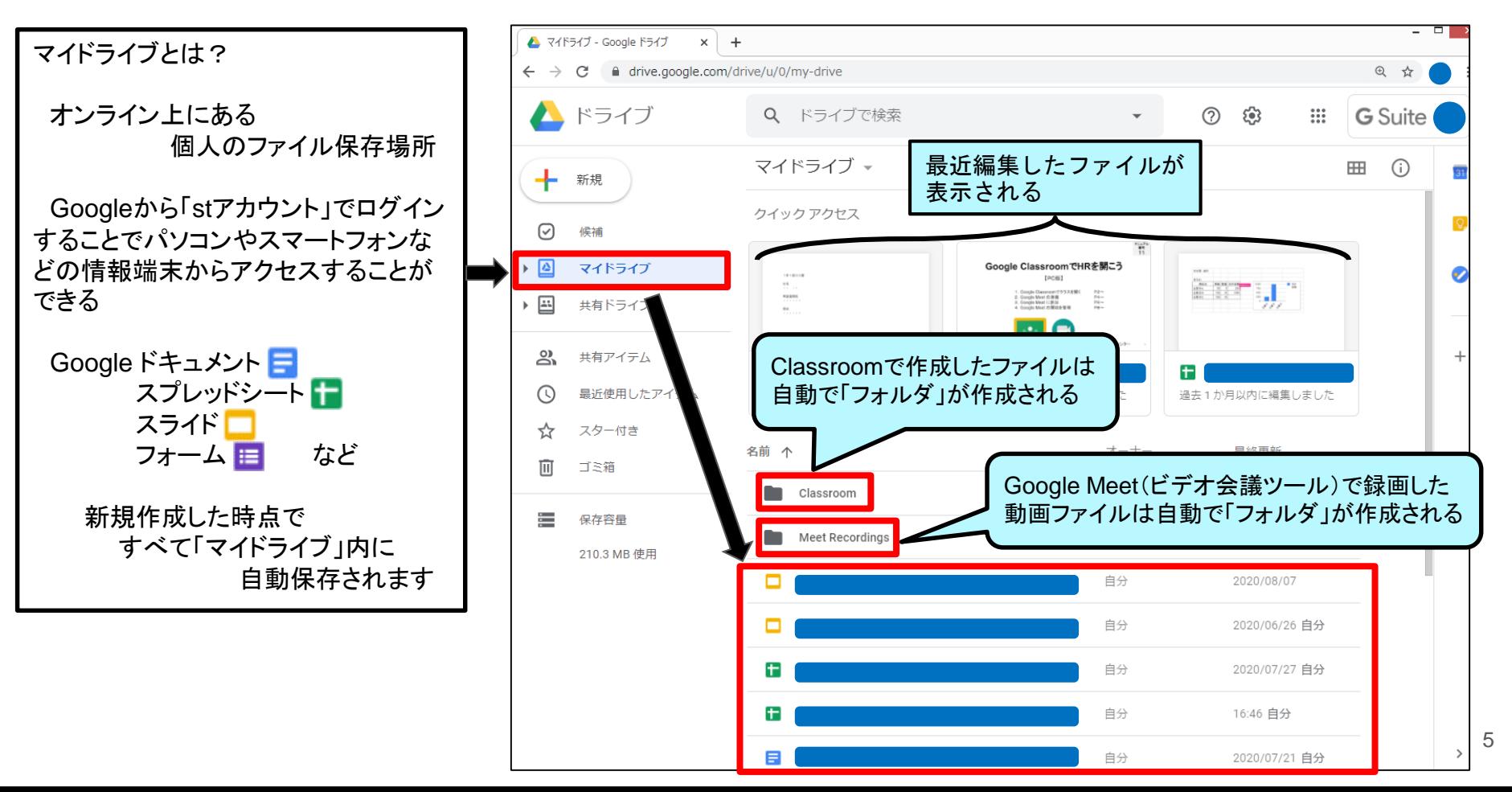

#### 2.Googleドライブの説明② 共有ドライブ

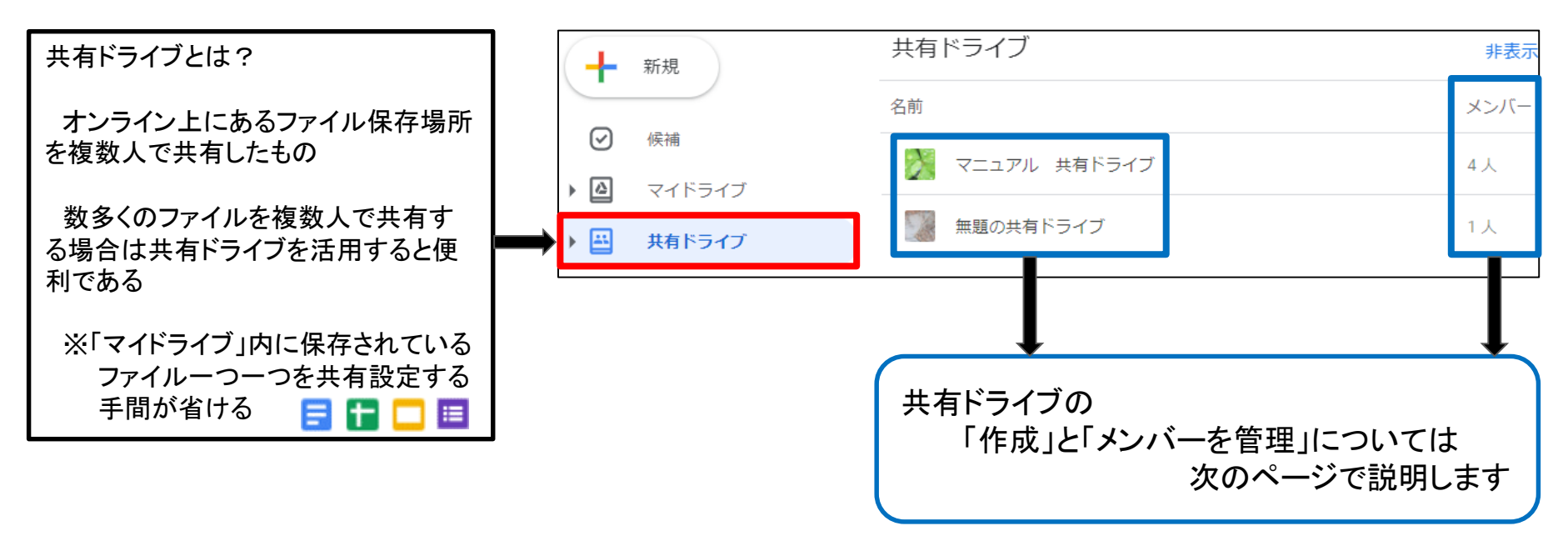

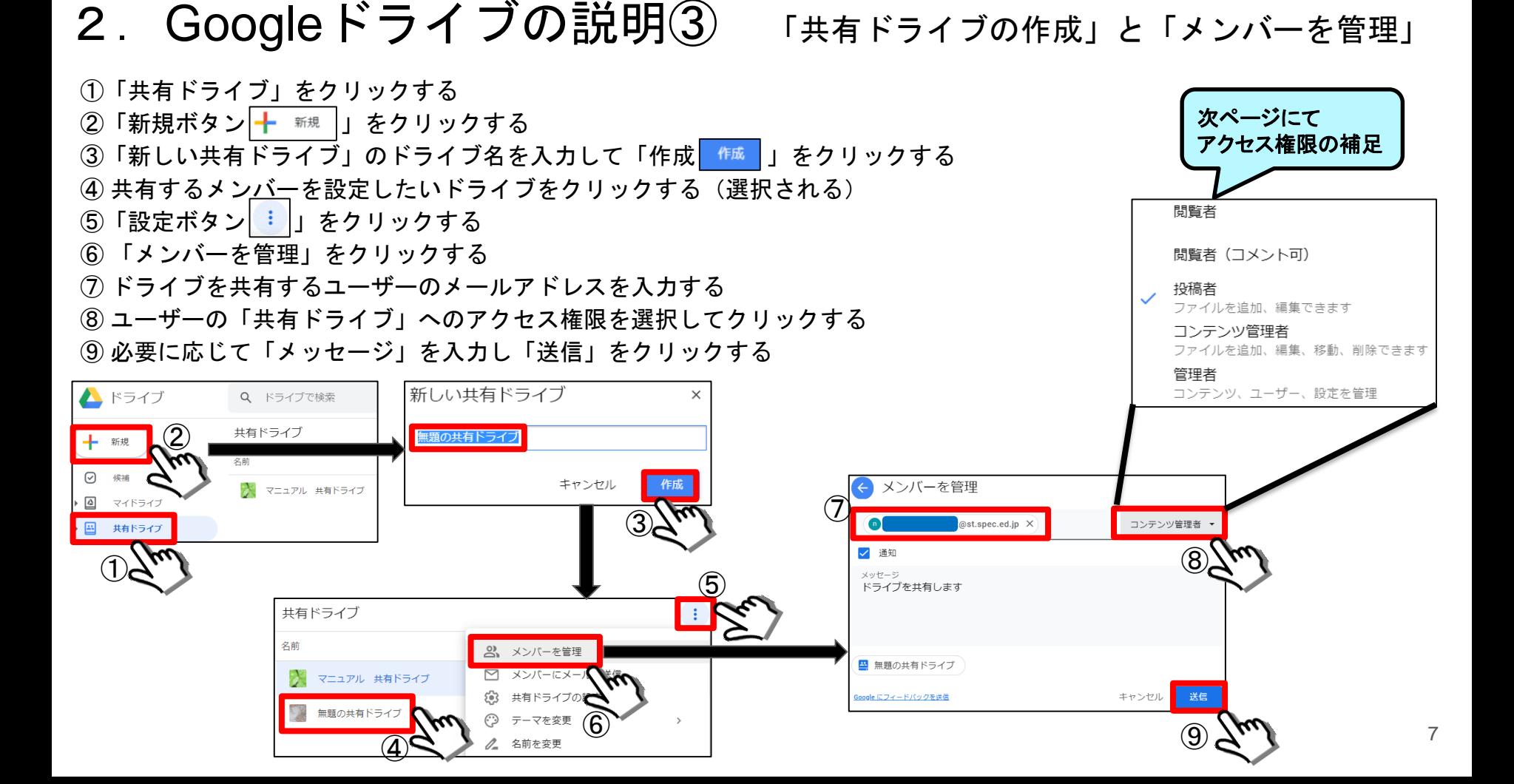

![](_page_7_Picture_165.jpeg)

## 2.Googleドライブの説明⑤ 共有アイテム

![](_page_8_Figure_1.jpeg)